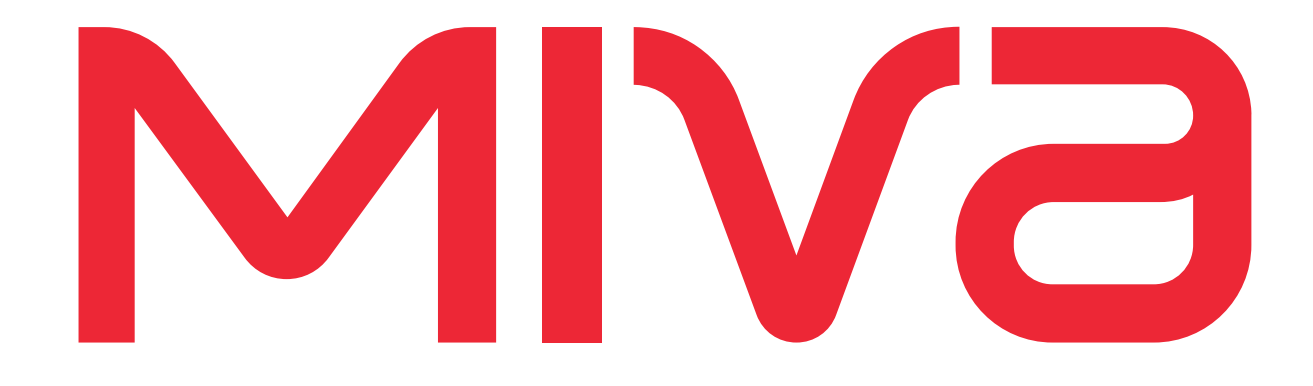

# **Miva Merchant**

**MMButton Guide**

Miva Merchant 9

MM9-MISC-305-1.0 3/27/15

#### © Copyright 2005–2015, Miva®, Inc.

Miva Merchant® and Miva Central® are registered trademarks of Miva®, Inc.

#### UPS, THE UPS SHIELD TRADEMARK, THE UPS READY MARK, THE UPS DEVELOPER KIT MARK AND THE COLOR BROWN ARE TRADEMARKS OF UNITED PARCEL SERVICE OF AMERICA, INC. ALL RIGHTS RESERVED.

All rights reserved. The information and intellectual property contained herein is confidential between Miva® Inc and the client and remains the exclusive property of Miva® Inc. If you find any problems in the documentation, please report them to us in writing. Miva® Inc does not guarantee that this document is error free. No part of this publication may be reproduced, stored in a retrieval system, or transmitted in any form or by any means, electronic, mechanical, photocopying, recording or otherwise without the prior written permission of Miva® Inc.

This document, and all materials, products and postings are made available on an "as is" and "as available" basis, without any representation or warranty of any kind, express or implied, or any guaranty or assurance the document will be available for use, or that all products, features, functions or operations will be available or perform as described. Without limiting the foregoing, Miva<sup>®</sup> Inc is not responsible or liable for any malicious code, delays, inaccuracies, errors, or omissions arising out of your use of the document. As between you and Miva® Inc, you are assuming the entire risk as to the quality, accuracy, performance, timeliness, adequacy, completeness, correctness, authenticity, security and validity of any and all features and functions of the document.

The Miva Merchant® logo, all product names, all custom graphics, page headers, button icons, trademarks, service marks and logos appearing in this document, unless otherwise noted, are trademarks, service marks, and/or trade dress of Miva® Inc (the "Marks"). All other trademarks, company names, product names, logos, service marks and/or trade dress displayed, mentioned or otherwise indicated on the Web Site are the property of their respective owners. These Marks shall not be displayed or used by you or anyone else, in any manner, without the prior written permission of Miva® Inc. You agree not to display or use trademarks, company names, product names, logos, service marks and/or trade dress of other owners without the prior written permission of such owners. The use or misuse of the Marks or other trademarks, company names, product names, logos, service marks and/or trade dress or any other materials contained herein, except as what shall be permitted herein, is expressly prohibited.

© Copyright 2005–2015, Miva®, Inc. All Rights Reserved.

#### *Scope*

This document describes how to create an **MMButton** in Miva Merchant by defining a JavaScript class. Experience with JavaScript is presumed.

#### *Creating an MMButton*

The basic setup of an **MMButton** is as follows:

```
...
var button;
button = new MMButton( element parent );
button.SetText( 'Cancel' );
button.SetImage( 'cancel' ); 
/* where 'cancel' is a pre-defined value in the MivaIconMap function. At this
    point, only pre-defined values are allowed (aka, no custom images)*/
button.SetHoverText( 'Stop the save process' );
button.SetOnClickHandler( function( e ) { alert( 'Fooled you! You can\'t stop 
 it.' ); } );
...
```
**Note:** You can choose to set only image or only text.

There are a number of other **Set**/**Get** functions that allow finer control over your **MMButton**. Following is a list of all current modification functions:

- **• button.SetText( text );**
- **• button.GetText();**
- **• button.SetImage( image );**
- **• button.GetImage();**
- **• button.SetProcessingText( text );**
- **• button.GetProcessingText();**
- **• button.SetProcessingImage( image );**
- **• button.GetProcessingImage();**
- **• button.SetHoverText( text );**
- **• button.GetHoverText();**
- **• button.SetClassName( classname );**
- **• button.GetClassName();**
- **• button.SetAllowMiddleClick( true | false );**
- **• button.SetAllowRightClick( true | false );**
- **• button.SetOnClickHandler( function( e ) { ; } );**

By default, the processing text when a button is put into **processing** mode is "Processing", but this text can be overridden in circumstances where it makes sense to do so.

By default, middle-click and right-click functionality are disabled.

### *Controlling an MMButton*

The following list of functions is used to control the **MMButton**. **SimulateClick**, for example, is used to trigger a click event on the button if you need to do so without user input.

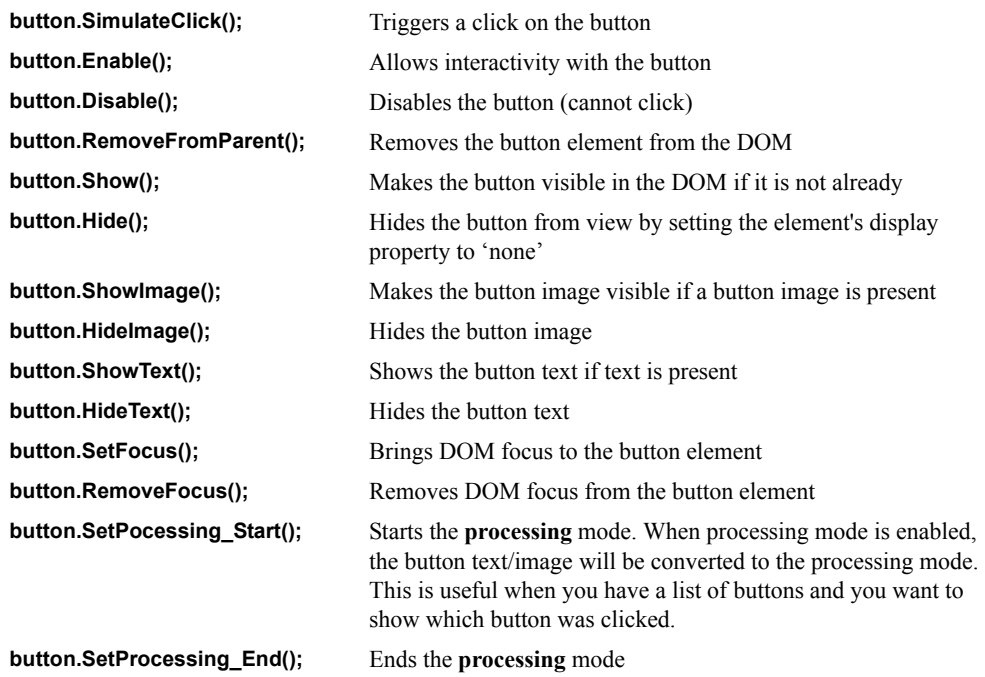

# *Custom MMButton (DeriveFrom)*

**MMButton** is like any other JavaScript class and is capable of being overridden (like **MMBatchList**). It should be rare that this is needed, but in certain cases it might be a requirement. This is how we achieved the **MMUploadButton** (see *[MMUploadButton](#page-5-0)* on page 6).

## *Styling an MMButton*

There are a number of different CSS styles that are available for settings styles. If the **MMButton** classnames are unchanged, the element/classname structure is as follows:

```
a - "mm9 button" - "active", "focus", and "disabled" are applied to this
    element when the necessary circumstances are met
    span - "mm9_button_image mm9_mivaicon"
    span - "mm9_button_text"
```
When a button is pressed, it simultaneously receives focus (if the button didn't already have focus) and has the **active** state assigned. The **active** state will go away once the **mouseup** event is called. Focus will remain until another element in the DOM takes focus away from the button element.

If the button has been disabled, the root level element for the button will receive a "disabled" class name appended. Best practice in styling the button is to maintain the existing class name and simply append a custom class name that you would use to override/add style declarations to.

#### *Example:*

```
button.SetClassName( button.GetClassName() + ' my button class' );
```
If you wanted to override the button's text color, you could then do something like:

```
<style type="text/css">
        .my_button_class .mm9_button_text
        {
            color: #1eabbd;
        }
    </style>
```
## <span id="page-5-0"></span>*MMUploadButton*

**MMUploadButton** has a slightly different setup than a normal **MMButton**. Following is an example of how to setup and use an MMUploadButton:

```
...
var button;
button = new MMUploadButton( element parent, /* Support multiple file
 selection in browsers where this is an option */ true );
button.SetText( 'Upload Image' );
button.SetImage( 'upload' ); 
 /* where 'cancel' is a pre-defined value in the MivaIconMap function. At this 
 point, only pre-defined values are allowed (aka, no custom images) */
button.SetHoverText( 'Upload an image to your account' );
button.SetOnChangeHandler( function( button, file_input ) { Process_Upload( 
 button, file input ) ); } );
/* Also available:
    button.SetMultiple( true ); // Set the "allow mutliple file selection"
                                 // flag on the button
    button.GetFileInput(); \qquad // Returns the <input type="file" />
                                 // DOM element
    button.Reset() \frac{1}{2} Resets the button to the default state (
                                 // you cause this to wipe the button/input 
                                 // field clean after your upload is complete)
*/
...
function Process Upload( button, file input )
{
    var i, i len, progressbar, progressdialog;
    progressdialog = new ProgressDialog( 'Uploading Image(s)' );
    progressdialog.onhide = function() { self.button upload.Reset(); };
    // Check to see if our file input has/supports multiple file uploads
    if ( file_input.files && ( window.FormData || ( window.FileReader && 
     XMLHttpRequest.sendAsBinary ) ) )
    {
        for ( i = 0, i len = file input.files.length; i < i len; i++ )
        {
            Process File( progressdialog, progressbar, file input.files[ i ]
             );
        }
    }
```

```
else
    {
        progressbar = progressdialog.ProgressBar Append( true );
       progressbar.oncomplete = function( response )
        {
            if ( !response.success )
            {
                 return Modal_Alert( response.error_message );
            }
            progressdialog.ProgressBar Remove( progressbar );
        }
        Image_Upload( file_input, null, progressbar );
    }
    /* Reset the file input so we can use it again. This function is found in 
     admin/ui.js */
   ClearFileInputValue( file_input );
}
function Process_File( progressdialog, progressbar, file )
{
   progressbar = progressdialog.ProgressBar_Append( true );
   progressbar.oncomplete = function( response )
    {
        if ( !response.success )
        {
            return Modal Alert( response.error message );
        }
       progressdialog.ProgressBar Remove( progressbar );
    }
   Image_Upload( null, file, progressbar );
}
function Image_Upload( file_input, file_object, progress_object )
{
   return AJAX_Call_WithFile( progress_object, 'admin', 'Image_Upload', null, 
     'Image', file_input, file_object );
}
```